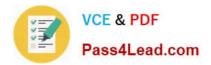

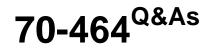

**Developing Microsoft SQL Server Databases** 

# Pass Microsoft 70-464 Exam with 100% Guarantee

Free Download Real Questions & Answers **PDF** and **VCE** file from:

https://www.pass4lead.com/70-464.html

100% Passing Guarantee 100% Money Back Assurance

Following Questions and Answers are all new published by Microsoft Official Exam Center

Instant Download After Purchase

100% Money Back Guarantee

- 😳 365 Days Free Update
- 800,000+ Satisfied Customers

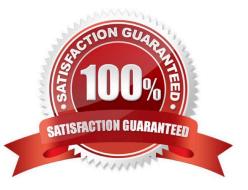

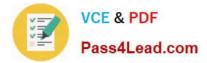

### **QUESTION 1**

You execute the following code:

```
CREATE TABLE dbo.Projects
( Id int,
details XML);
                              sad.com
GO
INSERT INTO Projects (Id, details)
VALUES
(1,
N'<Project Name="Project1">
<Tasks>
  <Task Name="T1"><IsFinished>true"</IsFinished></Task>
  <Task Name="T2"><IsFinished>true"</IsFinished></Task>
</Tasks>
</Project>'),
(2,
N'<Project Name="Project2">
<Tasks>
  <Task Name="T 1"><IsFinished>false</IsFinished></Task>
</Tasks>
</Project>');
```

You need to select the task that has an IsFinished value of true from the Project that has an Id value of 1. Which code segment should you use?

| CA.      | SELECT Projects.details.query('Project/Tasks/Task/[@IsFinished="true"]')<br>FROM Projects |
|----------|-------------------------------------------------------------------------------------------|
|          | WHERE Projects.Id = 1;                                                                    |
| CB.      | SELECT Projects.details.query('//Task/IsFenished="true"')<br>FROM Projects                |
|          | WHERE Projects.Id = 1;                                                                    |
| CC.      | SELECT Projects.details                                                                   |
|          | WHERE Projects.Id = 1 AND Details LIKE '%true%';                                          |
| С D.     | SELECT Projects.details.query('//Task[@IsFinished="true"]')<br>FROM Projects              |
|          | WHERE Projects.Id = 1;                                                                    |
| A. Optic | on A                                                                                      |
| B. Optic | on B                                                                                      |

C. Option C

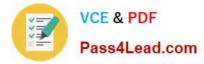

D. Option D

Correct Answer: B

### **QUESTION 2**

You have a SQL Server 2012 environment that contains two servers. The servers are configured as shown in the following table.

| Server name | Database | Туре      |
|-------------|----------|-----------|
| Server1     | DB1      | Principal |
| Server2     | DB1      | Mirror    |

After the failover is complete, a user receives the following error message when connecting to DB1 on Server2:

"Msg 916, Level 14, State 1, Line 1

The server principal "Account1" is not able to access the database "DB1" under the current security context."

You verify that there is a server login for Account1 on Server2.

You need to ensure that Account1 can connect to DB1.

What should you do?

More than one answer choice may achieve the goal. Select the BEST answer.

- A. Update the SID for Account1 on DB1.
- B. Add Account1 to the db\_datareader role.
- C. Create a new database user on DB1.
- D. Implement Windows authentication.

Correct Answer: B

#### **QUESTION 3**

Developers report that usp\_UpdateSessionRoom periodically returns error 3960.

You need to prevent the error from occurring. The solution must ensure that the stored procedure returns the original values to all of the updated rows.

What should you configure in Procedures.sql?

- A. Replace line 46 with the following code: SET TRANSACTION ISOLATION LEVEL SERIALIZABLE
- B. Replace line 46 with the following code: SET TRANSACTION ISOLATION LEVEL REPEATABLE READ

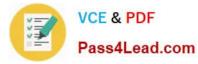

- C. Move the SELECT statement at line 49 to line 57.
- D. Move the SET statement at line 46 to line 53.

Correct Answer: A

#### **QUESTION 4**

You use SQL Server 2014 to maintain the data used by applications at your company.

You need to run two separate SQL statements.

You must guarantee that the following three things happen:

1.

Either BOTH statements succeed or BOTH statements fail as a batch.

2.

If an error occurs on the first statement, SQL should not attempt to run the second statement.

3.

Error information should be returned to the client.

What should you do?

#### https://www.pass4lead.com/70-464.html 2022 Latest pass4lead 70-464 PDF and VCE dumps Download

Pass4Lead.com

VCE & PDF

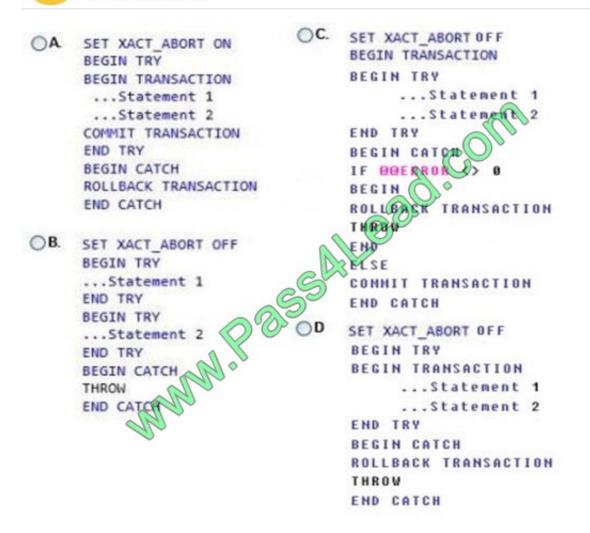

- A. Option A
- B. Option B
- C. Option C
- D. Option D

Correct Answer: A

SET XACT\_ABORT When SET XACT\_ABORT is ON, if a Transact-SQL statement raises a run-time error, the entire transaction is terminated and rolled back. When SET XACT\_ABORT is OFF, in some cases only the Transact-SQL statement that raised the error is rolled back and the transaction continues processing.

## **QUESTION 5**

You have a table named Table1 that contains 1 million rows. Table1 contains a column named Column1 that stores sensitive information. Column1 uses the nvarchar(16) data type.

You have a certificate named Cert1.

You need to replace Column1 with a new encrypted column that uses two-way encryption.

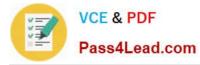

Which code segment should you execute before you remove Column1?

To answer, move the appropriate code segments from the list of code segments to the answer area and arrange them in the correct order.

Select and Place:

| Code segments                                                            | Answer Area |
|--------------------------------------------------------------------------|-------------|
| ALTER TABLE Table1                                                       |             |
| ADD Column2 varbinary(256);                                              |             |
| CLOSE SYMMETRIC KEY;                                                     | CONT        |
| CREATE SYMMETRIC KEY Key1 WITH ALGORITHM = SHA1                          | 0.          |
| ENCRYPTION BY CERTIFICATE Cert1;                                         | . 820.      |
| CREATE CREDENTIAL Cred1 WITH IDENTITY = 'User1',<br>SECRET = 'P@ssw0rd'; |             |
| ALTER TABLE Table1                                                       |             |
| ADD Column2 nvarchar(256);                                               |             |
| OPEN SYMMETRIC KEY Key1                                                  |             |
| DECRYPTION BY CERTIFICATE Cert1;                                         |             |
| UPDATE table1 SET Column2 = EncryptByKey(Key_GUID<br>('Key1'),Column1);  |             |
| CREATE SYMMETRIC KEY Key1 WITH ALGORITHM = AES_256                       |             |
| ENCRYPTION BY CERTIFICATE Cert1;                                         |             |

Correct Answer:

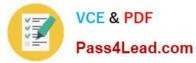

| Code segments                                                                       | Answer Area                                                                                                  |
|-------------------------------------------------------------------------------------|----------------------------------------------------------------------------------------------------|
|                                                                                     | CREATE SYMMETRIC KEY Key1 WITH ALGORITHM = AES_256<br>ENCRYPTION BY CERTIFICATE Cert1;<br>ALTER TABLE Table1 |
| CREATE SYMMETRIC KEY Key1 WITH ALGORITHM = SHA1<br>ENCRYPTION BY CERTIFICATE Cert1; | ADD Column2 varbinary(256);<br>OPEN SYNTETRIC KEY Key1                                                       |
| CREATE CREDENTIAL Cred1 WITH IDENTITY = 'User1',<br>SECRET = 'P@ssw0rd';            | DECRYPTION BY CERTIFICATE Cert1;<br>UPDATE table1 SET Column2 = EncryptByKey(Key_GUID                        |
| ALTER TABLE Table1<br>ADD Column2 nvarchar(256);                                    | ('Key1'),Column1);                                                                                           |
| MAN POL                                                                             | CLOSE SYMMETRIC KEY;                                                                                         |
|                                                                                     |                                                                                                    |
|                                                                                     |                                                                                                    |

Note:

\*

Use AES\_256 for two-way encryption.

Use varbinary to store key.

CLOSE SYMMETRIC KEY (Transact-SQL)

Closes a symmetric key, or closes all symmetric keys open in the current session.

\*

Example:

CREATE SYMMETRIC KEY CreditCards\_Key11

WITH ALGORITHM = AES\_256

ENCRYPTION BY CERTIFICATE Sales09;

GO

-- Create a column in which to store the encrypted data.

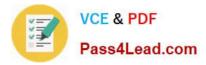

ALTER TABLE Sales.CreditCard

ADD CardNumber\_Encrypted varbinary(128);

GO

-- Open the symmetric key with which to encrypt the data.

OPEN SYMMETRIC KEY CreditCards\_Key11

DECRYPTION BY CERTIFICATE Sales09;

-- Encrypt the value in column CardNumber using the

-- symmetric key CreditCards\_Key11.

-- Save the result in column CardNumber\_Encrypted.

UPDATE Sales.CreditCard

SET CardNumber\_Encrypted = EncryptByKey(Key\_GUID(\\'CreditCards\_Key11\\'), CardNumber, 1, HashBytes(\\'SHA1\\', CONVERT( varbinary, CreditCardID)));

GO

70-464 Study Guide

70-464 Exam Questions

70-464 Braindumps

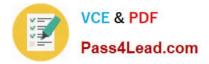

To Read the Whole Q&As, please purchase the Complete Version from Our website.

# Try our product !

100% Guaranteed Success
100% Money Back Guarantee
365 Days Free Update
Instant Download After Purchase
24x7 Customer Support
Average 99.9% Success Rate
More than 800,000 Satisfied Customers Worldwide
Multi-Platform capabilities - Windows, Mac, Android, iPhone, iPod, iPad, Kindle

We provide exam PDF and VCE of Cisco, Microsoft, IBM, CompTIA, Oracle and other IT Certifications. You can view Vendor list of All Certification Exams offered:

### https://www.pass4lead.com/allproducts

# **Need Help**

Please provide as much detail as possible so we can best assist you. To update a previously submitted ticket:

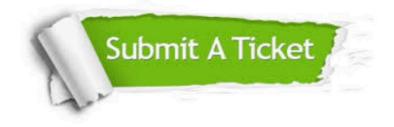

#### **One Year Free Update**

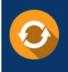

Free update is available within One Year after your purchase. After One Year, you will get 50% discounts for updating. And we are proud to boast a 24/7 efficient Customer Support system via Email.

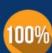

To ensure that you are spending on quality products, we provide 100% money back guarantee for 30 days

**Money Back Guarantee** 

from the date of purchase

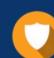

#### Security & Privacy

We respect customer privacy. We use McAfee's security service to provide you with utmost security for your personal information & peace of mind.

Any charges made through this site will appear as Global Simulators Limited. All trademarks are the property of their respective owners. Copyright © pass4lead, All Rights Reserved.